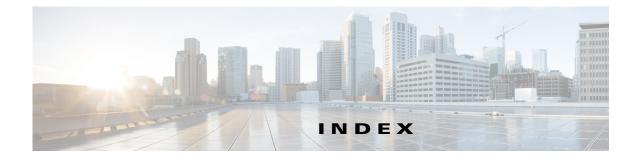

### Numerics

802.1x window EAP-FAST configuration 7-12 EAP-PEAP configuration 7-11 EAP-TTLS configuration 7-11 enable 802.1x 7-10 EPA-TLS configuration 7-11 overview 7-10

# A

ſ

About link 1-5 action triggered by event 4-26 action, triggered by event 5-1 ActiveX controls 1-5 Administration windows 9-1, 10-1 alert trigger types 4-27 Alert Notification window options 4-27 overview 4-26 app configuring 8-6 description 8-1 enabling 8-2 installing 8-6 license, installing 8-5 running 8-7 stopping 8-8 uninstalling 8-8

App Configuration window options 8-2 overview 8-1 application manager, restoring 8-8 Application Manager windows 8-1 App License window options 8-3 overview 8-2 App Setup window options 8-3 overview 8-3 audio, settings 4-19

#### В

backing up, configuration of IP camera 9-4
Basic Settings window options 7-2 overview 7-1
bit rate, of video 4-19
Bonjour, enabling on camera 7-7
brightness 3-5

### С

camera settings, controls in Camera Video/Control window 3-4 Camera Settings window options 4-20 overview 4-20 Camera Video & Control window accessing 3-1 description 1-5

displaying 1-5 configuration windows 802.1x window 7-10 accessing 1-2 Administration windows 9-1 Alert Notification window 4-26 App Configuration window 8-1 Basic Settings window 7-1 Camera Settings window 4-20 Device Processes window 9-7 Discovery Settings window 7-7 Event Notification window 5-1 Events windows 5-1 Feature Setup windows 4-1 Firmware Settings window 9-6 History Settings window 5-7 History window 5-9 Initialization window 9-1 IO Ports Settings window 4-25 IP Addressing window 7-3 IP Filter Settings window 7-12 Local Log window 10-4 Local Storage window 6-1 Log Setup Settings window 10-1 Log windows 10-1 Maintenance Settings window 9-4 Medianet window 7-7 Network Setup windows 7-1 Password Complexity window 9-8 QoS Settings window 7-13 SNMP Settings window 7-8 Streaming Settings window 4-1 Time Settings window 7-5 User Settings window 9-3 Video Overlay Settings window 4-23 configuring app 8-6 connecting, to the IP camera after the first time 1-2

for the first time 2-1 PC requirements for 1-3, 2-1 secure connection 1-3 contrast 3-5

#### D

date and time configuring manually **7-5** updating through NTP server 7-5 day filter 4-20 mode 4-20 daylight saving time, adjustment for 7-6 Device Processes window options 9-8 overview 9-7 DHCP, obtaining IP address through 2-1, 7-4 Differentiated Services (DiffServ) 7-14 Discovery Settings window options 7-7 overview 7-7 DNS server primary 7-4 secondary 7-4 dual streaming 4-1

## Е

email notification configuring 5-3, 5-4 for alert 4-27, 4-28 From field 4-28, 5-5 recipients 4-28, 5-5 event actions email notification 5-1 FTP notification 5-2

1

Cisco Video Surveillance 3000 Series IP Camera Configuration Guide

HTTP notification 4-26, 5-1 output port state change 4-26, 5-1 syslog server message 4-26, 5-1 notification from system trigger 5-1 trigger types 5-3, 5-8 Event Notification window options 5-3 overview 5-1 Events windows 5-1 event triggering, enabling for app 8-7

### F

factory default configurations, resetting 9-5 factory default configurations, restoring 9-5 Feature Setup windows 4-1 Local Storage 6-1 firmware upgrading 9-6, 9-7 version in IP camera 9-7 Firmware Settings window options 9-7 overview 9-6 FTP notification, configuring 5-6

## G

gateway, for IP camera 7-4

## Η

ſ

help, for IP camera windows 1-5
History Settings window
options 5-8
overview 5-7
History window
options 5-9

overview 5-9 Home window accessing 1-2 description 1-4, 1-5 displaying 1-5 HTTP accessing camera through 1-3 allowing access through 2-2, 9-2 default port 9-2 port 9-2 HTTPS accessing camera through 1-3 allowing access through 9-2 default port 9-2 port 9-2

### 

image overlay, on video 4-24, 4-25 Initialization window options 9-2 overview 9-1 input ports, state change 5-1, 5-7 installing app 8-6 app license 8-5 IO Ports Settings window options 4-25 overview 4-25 IP address controlling access by 7-12 default for IP camera 1-3, 2-1 fixed 7-4 obtaining from DCHP server 2-1 obtaining through DHCP 7-4 static 7-4 IP Addressing window options 7-4 overview 7-3

IP camera

accessing through a web browser 1-2, 2-1 connecting to after the first time 1-2 connecting to for the first time 2-1 controlling access to 7-12 day mode 4-20 logging in to 1-4 logging out of 1-5 MAC address 9-7 name 7-2 night mode 4-20 overview 1-1 rebooting 9-5 restarting 9-5 restoring factory default configurations 9-5 time zone 7-6 windows 1-2, 1-5 IP Filter Settings window options 7-12 overview 7-12

# L

live video viewing through home window 3-1 viewing through third-party device or software 3-1 See also video Local 6-1 Local Log window options 10-4 overview 10-4 Local Storage window, overview 6-1 log file sending to Syslog server 10-2 storage of 10-1 viewing 10-4 log in, to IP camera 1-4 log out, of IP camera 1-5 Log Setup Settings window options 10-2 overview 10-1

#### Μ

MAC address, of IP camera 9-7 Maintenance Settings window options 9-5 overview 9-4 Medianet window Enable Flow Metadata 7-8 overview 7-7 microphone, use 4-20 motion detection controls 3-8, 3-10 enabling 3-8 sensitivity 3-9 multicast address 4-17, 4-18 enabling 4-17, 4-18 port 4-17, 4-18

### Ν

name, of IP camera 7-2, 9-7 Network Setup windows 7-1 night filter 4-20 mode 4-20

## 0

output ports, power on state 4-26

1

Cisco Video Surveillance 3000 Series IP Camera Configuration Guide

# Ρ

password

complexity 9-8 configuring requirements for 9-8 for primary SMTP server 5-5 for secondary SMTP server 5-5 for SMTP server 4-28 for user 9-4 hardening 9-8 requirements for 2-2, 9-4 Password Complexity window options 9-9 overview 9-8 port number 1-3 processes descriptions 9-8 stopping 9-8 profile controls 3-4

## Q

QoS Settings window options 7-13 overview 7-13 quality of service 7-13

# R

rebooting, IP camera 9-5 Refresh link 1-5 resetting, factory default configurations 9-5 restarting, IP camera 9-5 restoring, factory default configurations 9-5

## S

ſ

saturation 3-5

secure connection 1-3 security controlling processes **9-8** password hardening 9-8 stopping processes 9-8 Setup window description 1-5 displaying 1-5 sharpness 3-5 SNMP, configuring 7-8 SNMP Settings window options 6-2, 7-8 overview 7-8 SNMP v2c 7-9 SNMP v3 7-9 SSH allowing access through 9-2 alternative port 9-2 default port 9-2 Streaming Settings window options 4-16 overview 4-1 subnet mask, of IP camera 7-4 Syslog server 10-2

## Т

text overlay, on video 4-24 Time Settings window options 7-5 overview 7-5 time stamp, on video 4-24 time zone, of IP camera 7-6 trigger for alert 4-27 for event 5-3, 5-8 system 5-1, 5-7

## U

uninstalling app 8-8 user, password 9-4 user name, requirements for 9-4 User Settings window options 9-4 overview 9-3

# V

```
video
   bit rate 4-19
    image, optimizing for lighting condition 4-20
    image overlay 4-24, 4-25
    primary stream 4-1
    quality 4-19
    secondary stream 4-1
    text overlay 4-24
    time stamp on 4-24
    viewing live
       through Home window 3-1
        through third-party device or software 3-1
   See also live video
video codec
    controls in Camera Video/Control window 3-1
    display in Streaming Settings window 4-19
Video Overlay Settings window
   options 4-24
   overview 4-23
video resolution
   configuration guidelines 4-1
    controls in Camera Video/Control window 3-1
View Video link 1-5
```